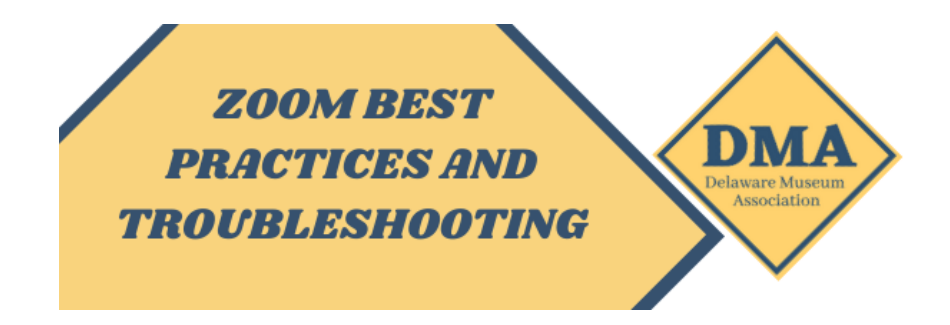

# **EMBED YOUR PROGRAM'S PASSWORD FOR ONE-CLICK JOINING**

Use a password for entrance into each program to prevent unwanted participants. To embed a password in the link, log into the Zoom account, go to "Settings" and enable the "Embed password in meeting link for one-click join" option. Participants will not need to type in the meeting's password as they enter the call.

#### **PREPARE AHEAD OF TIME**

Organize program materials (slideshows, videos, websites, etc.) in the order of their appearance; be sure to close all unneeded tabs and windows before the program.

# **PRACTICE**

Before your program, practice with all involved and a third party (family, friend, or whoever you can ask to help you out). This will help you make sure that all your elements work how you wish and give you a chance to practice how different elements interact with the zoom.

# **CHOOSE A CO-HOST**

If the program host loses the connection due to power or internet service interruption, Zoom will assign a random participant as the host. To choose a co-host at the beginning of a program, click on a participant name and choose "Assign as co-host." If the host gets bumped off, the co-host can keep the program open

#### **CHAT IT UP**

Type the program's call-in phone number in the chat window as you open the program. Including it on the title slide is helpful for users experiencing audio issues. URLs, email addresses and file uploads can be added to chat for easy access during the program.

#### **RECORDING OPTIONS**

Capture the important parts of the program by using the pause and resume recording options. Create a visual cue such as a sticky note or an agenda note as a reminder of when to pause and resume recording. If recording the program, be sure to inform participants and encourage them to share accordingly. It is illegal in some states to record sessions without getting permission by all participants.

#### **STAY ON TIME AND ON TASK**

Create and follow an agenda with time estimates to keep your program running smoothly.

#### **BREAKOUT ROOM TOPICS**

Use the "Broadcast message to all" feature after everyone's in their assigned room to share reminders or repeat questions to send to all participants.

# **COUNT IT DOWN**

Set a timer for breakout room sessions one minute shorter than the time planned for the breakout activity.

*Created by UD for Employees, adapted for DMA Troubleshooting on Page 2*

**ZOOM BEST PRACTICES AND** 

 $\mathbf{DM}$ 

Association

A

# **TROUBLESHOOTING**

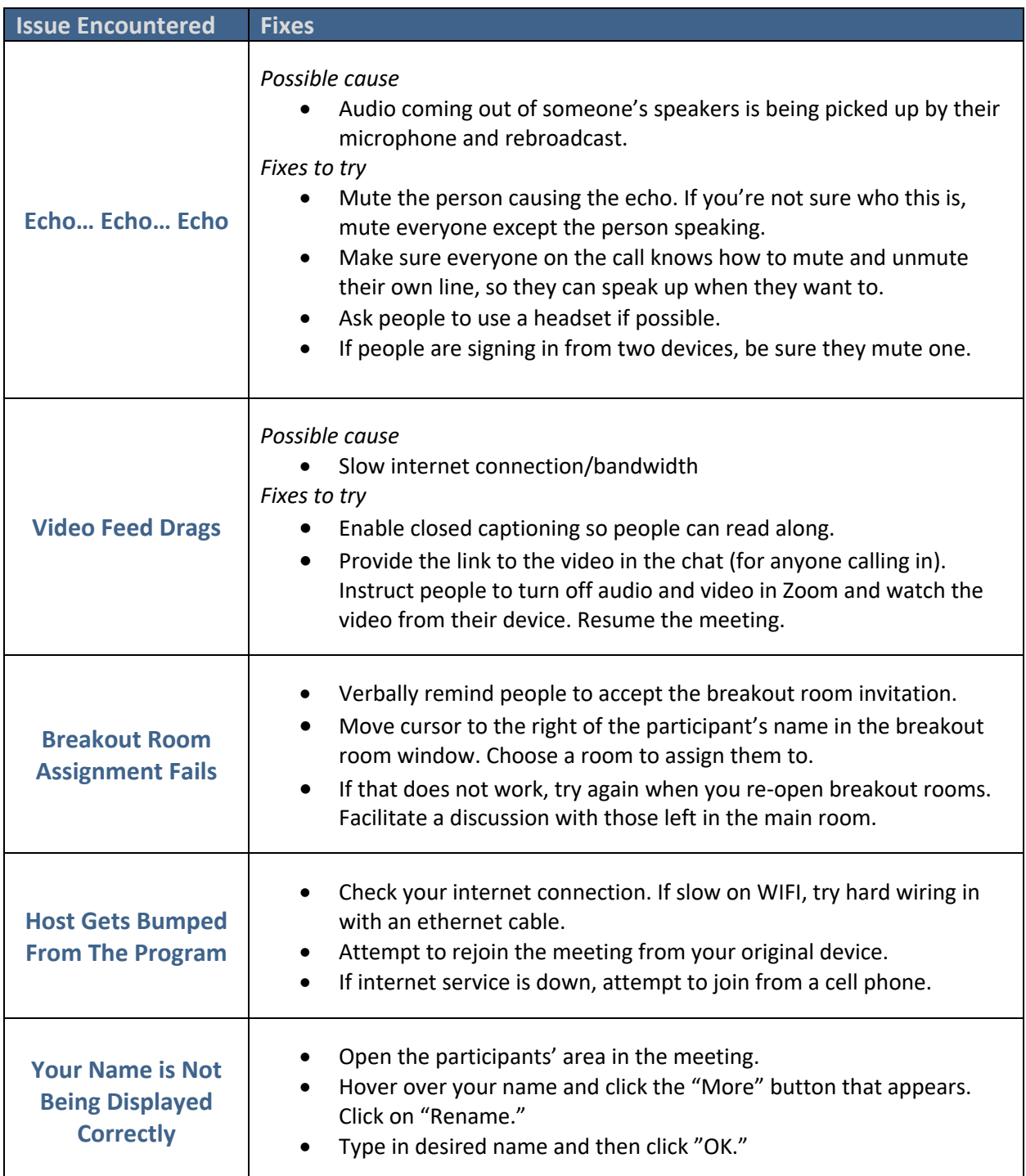